## **[Przewodnik administratora](https://support.edokumenty.eu/trac/wiki/AdminGuide) > Instalacja i konfiguracja serwera PostgreSQL w systemie Windows**

## **Menu**

- [Wstęp](https://support.edokumenty.eu/trac/wiki/AdminGuide/Procedures/WindowsPostgreSQL#wstep)
- [Instalacja i konfiguracja serwera baz danych](https://support.edokumenty.eu/trac/wiki/AdminGuide/Procedures/WindowsPostgreSQL#instalacja)
- [Konfiguracja końcowa pod kątem systemu eDokumenty](https://support.edokumenty.eu/trac/wiki/AdminGuide/Procedures/WindowsPostgreSQL#konfiguracja)

## **Wstęp**

System eDokumenty korzysta z serwera baz danych PostgreSQL. Instalację i konfigurację należy rozpocząć od pobrania instalatora ze strony firmy EnterpriseDB: [http://www.enterprisedb.com/products-services-training/pgdownload#windows

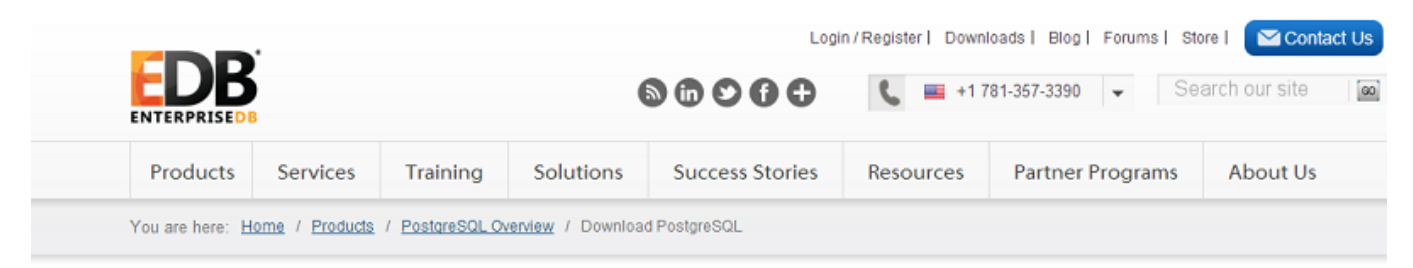

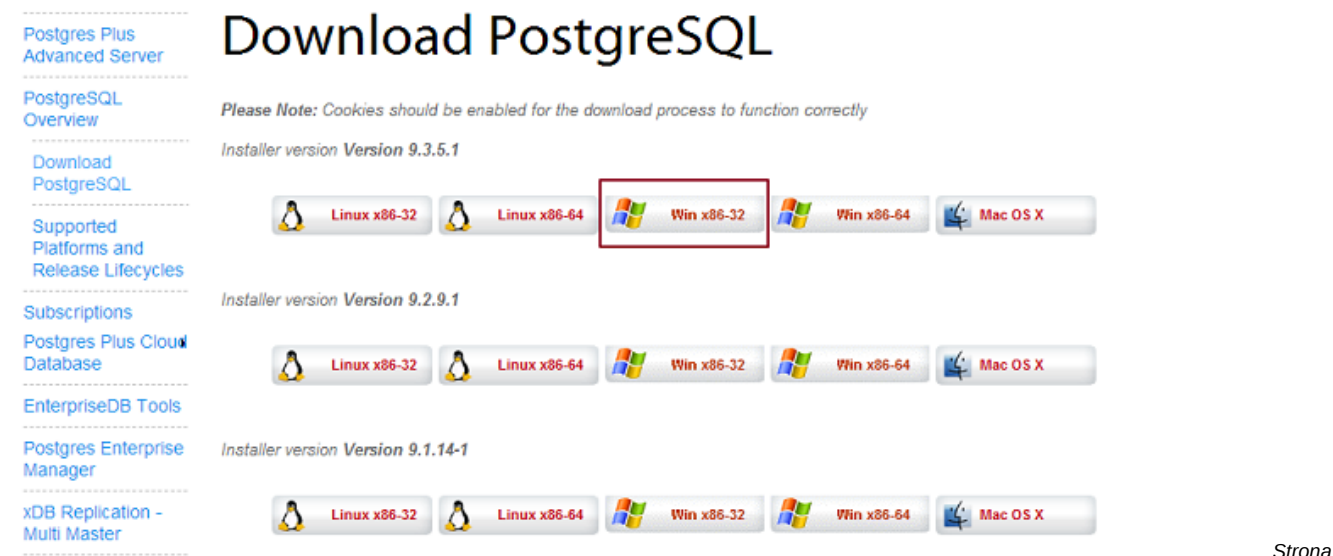

*pobierania serwera baz danych PostgreSQL*

Sugeruje się instalację na systemie Windows w wersji 32-bitowej.

['Powrót do menu'](https://support.edokumenty.eu/trac/wiki/AdminGuide/Procedures/WindowsPostgreSQL#postgresql)